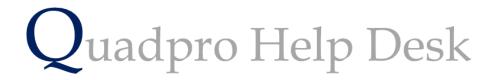

**Creating a Works Order from a Job Request** 

## Creating a Works Order from a Job Request:

If you need to create a works order from a Job Request, you can do so by clicking \_\_\_\_\_ under the Works Order section.

| Quadpro v03.12.41                | 16/04/2018 1:30 PM                                                           |                               |                             | Job Reque    |
|----------------------------------|------------------------------------------------------------------------------|-------------------------------|-----------------------------|--------------|
| 037344                           | 10/04/2010 1.30 FW                                                           | Tuesday, 24 Ap                | ril 2018                    | JOD Reque    |
| Request Origina                  | tor: Nick Davis 👻 🗄 of 🛛                                                     | uadpro Trust                  | Entered By:                 |              |
| Web Email Notif                  | ication Enabled 🗹 🖄 Email History                                            |                               |                             |              |
| Comment/Fault                    |                                                                              |                               | Related Cal                 | ls           |
| Building/Space                   | Scotts Academy, Barts Sports Ha F07<br>Inspection Reference                  | Changing Room<br>Risk Present | Call Ref [                  | Date Time    |
| Fault/Location:                  | Toilets blocked in changing room                                             |                               |                             | ×            |
| Job Type:                        | Plumbing                                                                     |                               |                             | S. 10        |
| Sub Type:                        |                                                                              | ▼                             |                             | •            |
| Action Required Date Received:   | All toilet cubicles in the changing room an - 16/04/2018 + Priority: 4hrs E. | · · ·                         | Diary<br>Date<br>0:28 OD:8  | Notes        |
| Solution<br>Referred To:         | Search<br>Operative                                                          | Send Eman                     | Works Orders<br>WO No. Serv | ice Provider |
| Action Taken:<br>Action Complete | Date: 00/00/00 HRS Spent 0                                                   | Satisfaction: 0 Issued        |                             | <br>■ ■      |
| Call Log                         | Documents                                                                    |                               |                             |              |
|                                  | <b>↓</b> Sa                                                                  | ve Exit Prin                  | nt                          |              |

| Works Or | ders             |     |
|----------|------------------|-----|
| WO No.   | Service Provider |     |
|          |                  | ~   |
|          |                  |     |
|          |                  | ~   |
|          |                  | 🛨 🙀 |

This will bring you to the Works Orders section.

Information from the Job Request will already be populated within the Works Order form, such as the location and description of the issue.

Select the **Main Budget** and **Sub Budget** that will apply to this work order.

If a contractor is required, simply select them using the **'Contractor'** button to find the relevant option.

If there are any Risks that people should be aware off, click the Risks button and select as necessary. Should you need to create a new Risk, please contact your administrator.

| NO No.                                          | 44618               | 2018                          |                | 12:45<br>Tuesday, 24                       | 5 PM<br>4 April 2018 | Wo             | orks Orde    |
|-------------------------------------------------|---------------------|-------------------------------|----------------|--------------------------------------------|----------------------|----------------|--------------|
| Primary Work Ord                                | er Documents        |                               |                |                                            |                      |                |              |
| Main Budget                                     |                     | ▼ Location                    | Scotts A       | cademy, Barts Sports                       | Hall                 | BLDG           |              |
| Sub Budget                                      |                     | <ul> <li>Space</li> </ul>     | F07            | Changing Room                              |                      | Est. Cost      | £0.00        |
| Order/Issue Date                                | 24/04/2018 00/00/00 | Contractor                    |                |                                            |                      | Start Date     | 24/04/2018 🗘 |
| Created By                                      |                     | <ul> <li>Operative</li> </ul> |                |                                            |                      | Finish Date    | 24/04/2018 🗘 |
| Priority                                        | 4hrs Emergency      | ✓ From                        | Nick Dav       | vis                                        |                      | Call Ref       | 37944        |
|                                                 |                     |                               |                |                                            |                      | Project Ref    | 0            |
| Tollets blocked                                 | in changing room    |                               |                | All toilet cubic<br>with paper             | les in the char      | nging room are | ріоскеа      |
| Contact                                         |                     | •                             |                | with paper<br>Risks                        |                      |                | ~            |
| Contact<br>Purchase Order                       | No.                 | Ŧ                             |                | with paper                                 |                      |                | k Present    |
| Contact                                         | No.                 | ▼<br>Qty Unit                 | Rate           | Risks                                      |                      |                | ~            |
| Contact<br>Purchase Order<br>WO Items/ Estir    | No.                 |                               | Rate           | Risks                                      |                      |                | ~            |
| Contact<br>Purchase Order<br>WO Items/ Estir    | No.                 |                               | Rate           | Risks                                      |                      |                | ~            |
| Contact<br>Purchase Order<br>WO Items/ Estir    | No.                 |                               | Rate           | Risks                                      |                      |                | ~            |
| Contact<br>Purchase Order<br>WO Items/ Estir    | No.                 | Qty Unit                      | Rate           | Risks<br>Inspection Reference<br>Est. Cost |                      |                | ~            |
| Contact Purchase Order WO Items/ Estir Ref Item | No.                 | Qty Unit                      | otal Estimates |                                            |                      |                | ~            |

Under **WO Items/ Estimates** you can enter the information about items or works needed that will have a cost applied to them.

## Reference:

The reference number will be in order, so 1, 2, 3 and so on.

## Item:

In this box enter the details about the item or works needed. For instance if you need spare parts for the Job Request you could put 'White Toilet Seat'. If it is requiring labour , put 'Plumber'.

## QTY:

How much of the item do you need? If it is a labour charge, leave blank.

## <u>Unit:</u>

Enter the weight/ number of boxes required.

## Rate:

Enter how much the items or work is estimated to cost.

<u>Estimated Cost -</u> this allows you to enter the quoted cost received for the goods or services. The cost is then deducted from the budget you have allocated the order to.

Once you have filled out all information needed for this Works Order, select 'Save'.

# **Issuing a Work Order**

To then issue this work order to your team or contractors, select 'Issue'.

This will give you a few options to choose from.

You have the following options to proceed with.

The Health & Safety risks will appear on all document options.

### Quote:

Select this option if you are sending this off to a contractor for an estimation on the works required. No costs will appear on the document

### **Draft Preview:**

To preview the Works Order select this option. This can be used if you would like to review the order internally before issuing it.

### Initial Order:

Use this option to send you order out, the costs will appear on it.

### Issue Order:

Selecting this option will send out a final order to the recipient, this will include costs and safety details for the contractor or operative to review

To send your completed order out, select this option. If you have selected the recipients of the Works Order, this will print separate copies with specified information for them individually.

You may also choose to print a copy for the contractor, maintenance team and the office. If you want to send an email to the contractor, simply tick the box as noted above.

Select which one you need to use then select 'OK'.

Once you have issued the order it will appear like this:

### 'This Order has been issued'

| WO No.                                                                                                    | 44617                                                                 | 2018                          |                                         |                                                        | 11:47 AM<br>ay, 24 Apri | il 2018     | Wo           | rks Orde   |
|----------------------------------------------------------------------------------------------------|-----------------------------------------------------------------------|-------------------------------|-----------------------------------------|--------------------------------------------------------|-------------------------|-------------|--------------|------------|
| Primary Work Orde                                                                                                    | er Documents                                                          |                               |                                         |                                                        |                         |             |              |            |
| Main Budget                                                                                                    | 2018 - 19 Budget                                                      | Location                      | Scotts Aca                              | ademy, Barts                                           | Sports Ha               | II          | BLDG         |            |
| Sub Budget                                                                                                    | Day To Day Maintenance                                                | Space                         | 45660                                   | Landing Area                                           | 1                       |             | Est. Cost    | £1,050.00  |
| Order/Issue Date                                                                                                    | 23/04/2018 24/04/2018                                                 | Contractor                    | Ash Buildi                              | ing Services                                           |                         |             | Start Date   | 23/04/2018 |
| Created By                                                                                                    | Nick Davis                                                            | Operative                     | Not Specif                              | fied                                                   |                         |             | Finish Date  | 23/04/2018 |
| Priority                                                                                                    | 14day Routine                                                         | From                          |                                         |                                                        |                         |             | Call Ref     | 0          |
|                                                                                                    |                                                                       |                               |                                         |                                                        |                         |             |              |            |
| This Order h                                                                                                    | nas been issued                                                       |                               |                                         |                                                        |                         |             | Project Ref  | 0          |
| Description                                                                                                    | nas been Issued                                                       |                               | • • • • • • • • • • • • • • • • • • •   | Instructio                                             | ens & H& S              | i Considera |              | (          |
| Description<br>Replacement of<br>Contact Nick D                                                                                       | Main Door to landing area                                             |                               | v                                       | Risks                                                  |                         | Considera   | ntions       | ^<br>~     |
| Description<br>Replacement of<br>Contact Nick D.<br>Purchase Order                                                                    | Main Door to landing area<br>avis<br>No. 1801                         |                               |                                         | Risks                                                  | Reference               | i Considera | ntions       | ^          |
| Description<br>Replacement of<br>Contact Nick D<br>Purchase Order<br>WO Items/ Estin                                                  | Main Door to landing area<br>avis<br>No. 1801                         |                               | Completed                               | Risks                                                  | Reference<br>Paymen     | Considera   | ntions<br>Ri | sk Present |
| Description<br>Replacement of<br>Contact Nick D.<br>Purchase Order<br>WO Items/ Estin<br>Ref Item                                     | Main Door to landing area<br>avis<br>No. [1801<br>nates               | Qty Unit                      | Completed                               | Risks<br>Inspection                                    | Reference               | i Considera | ntions       | ^<br>~     |
| Description<br>Replacement of<br>Contact Nick D<br>Purchase Order<br>WO Items/ Estin                                                  | Main Door to landing area avis No. [1801 nates ors                    | City Unit<br>1 Item<br>1 Each | Completed                               | Risks                                                  | Reference<br>Paymen     | Considera   | ntions<br>Ri | sk Present |
| Description<br>Replacement of<br>Contact Nick D.<br>Purchase Order<br>WO Items/ Estim<br>Ref Item<br>1 New Glass Do                   | Main Door to landing area<br>avis<br>No. [1801<br>nates<br>ors<br>dow | 1 Item                        | Completed<br>Rate<br>£800.00            | Risks<br>Inspection<br>Est. Cost<br>£800.00            | Reference<br>Paymen     | Considera   | ntions<br>Ri | sk Present |
| Description<br>Replacement of<br>Contact Nick D.<br>Purchase Order<br>WO Items/ Estin<br>Ref Item<br>1 New Glass Do<br>2 New Door Win | Main Door to landing area<br>avis<br>No. [1801<br>nates<br>ors<br>dow | 1 Item<br>1 Each              | Completed<br>Rate<br>£800.00<br>£150.00 | Risks<br>Inspection<br>Est. Cost<br>£800.00<br>£150.00 | Reference<br>Paymen     | Considera   | ntions<br>Ri | sk Present |